# **Station d'accueil double affichage USB 3.0 Dell™**

Guide d'utilisation

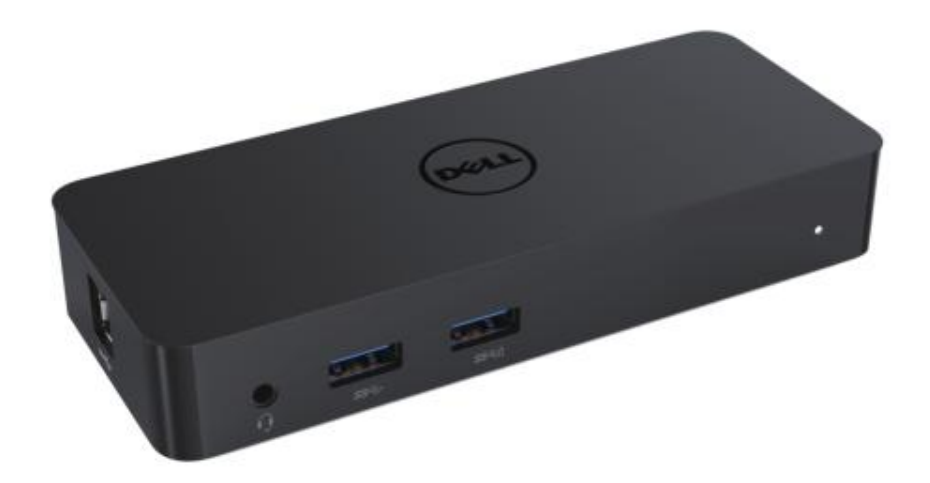

Modèle D1000

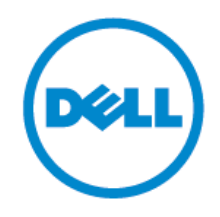

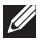

REMARQUE: Une REMARQUE indique une information importante vous aidant à mieux utiliser votre ordinateur.

ATTENTION: ATTENTION indique un dommage potentiel sur l'appareil ou une perte des données si les instructions ne sont pas respectées.

AVERTISSEMENT: AVERTISSEMENT indique un risque de défaillance sur les biens, les blessures personnelles ou la mort.

#### **© 2017 Dell Inc. Tous droits réservés.**

Les informations contenues dans le présent document pourraient être modifiées sans notification préalable. La reproduction du présent guide sous quelque forme que ce soit sans l'autorisation écrite de Dell Inc. est strictement interdite.

**Marques déposées utilisées dans le présent texte:** Dell et le logo Dell sont des marques déposées de Dell Inc., Intel®, Centrino®, Core™ et Atom™. Ils sont des marques déposées ou des marques commerciales d' Intel Corporation aux USA et dans d'autres pays; Microsoft®, Windows® et le logo de la touche de démarrage de Windows sont des marques déposées ou des marques commerciales de Microsoft Corporation aux USA et/ou dans d'autres pays; Bluetooth® est une marque déposée appartement à Bluetooth SIG, Inc. et utilisée sous licence par Dell; Blu-ray Disc™est une marque déposée appartenant à Blu-ray Disc Association (BDA) et licencié pour être utilisé sur les disques et les lecteurs; les autres marques déposées et noms commerciaux pourraient être utilisés dans le présent document en référence aux entités revendiquant les marques ou noms de leurs produits. Dell Inc décline tout intérêt de propriété sur les marques déposées et les noms commerciaux autres que ceux qui lui appartiennent.

2017 - 06 Rev. A02

#### **Table des matières**

- a. Station d'accueil Dell USB 3.0 (D1000)
- b. Câble USB 3.0 I/O
- c. Adaptateur d'alimentation et câble d'alimentation

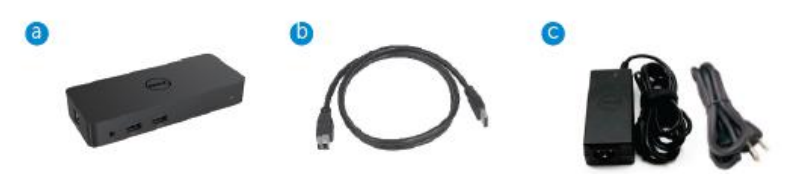

## **Spécifications**

#### Entrées

- 1 X USB 3.0 (Type standard B)
- 1 X alimentation DC

#### Sorties

- 2 X USB 3.0
- 1 X USB 3.0 multiple port  $(\mathbb{D})$  supportant BC 1.2 et charge de batterie 2.1A.
- $\bullet$  1 X VGA
- $\bullet$  1 X HDMI
- 1 X Port d'affichage
- Gigabit Ethernet
- Combo Audio (Casque/Mic)

## **Résolution maximale et taux de rafraîchissement supporté par votre affichage :**

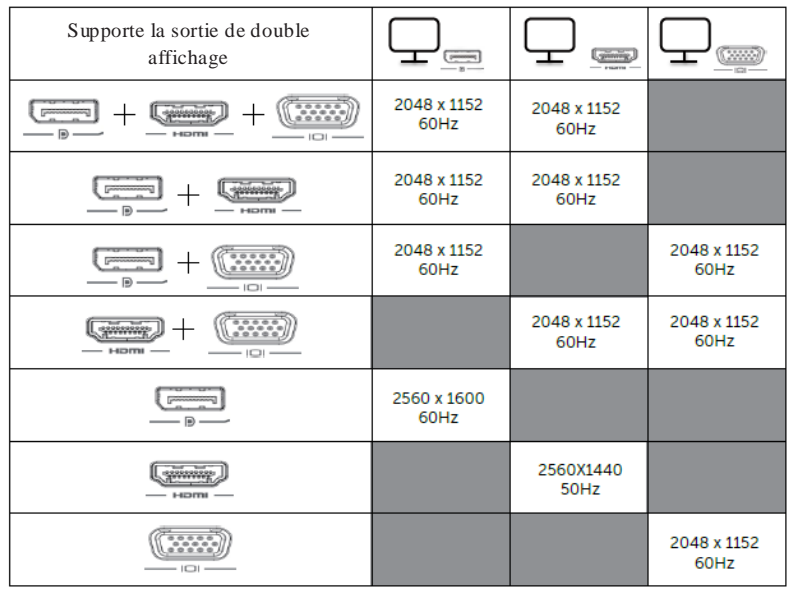

# **Aperçu du produit**

## Vue avant

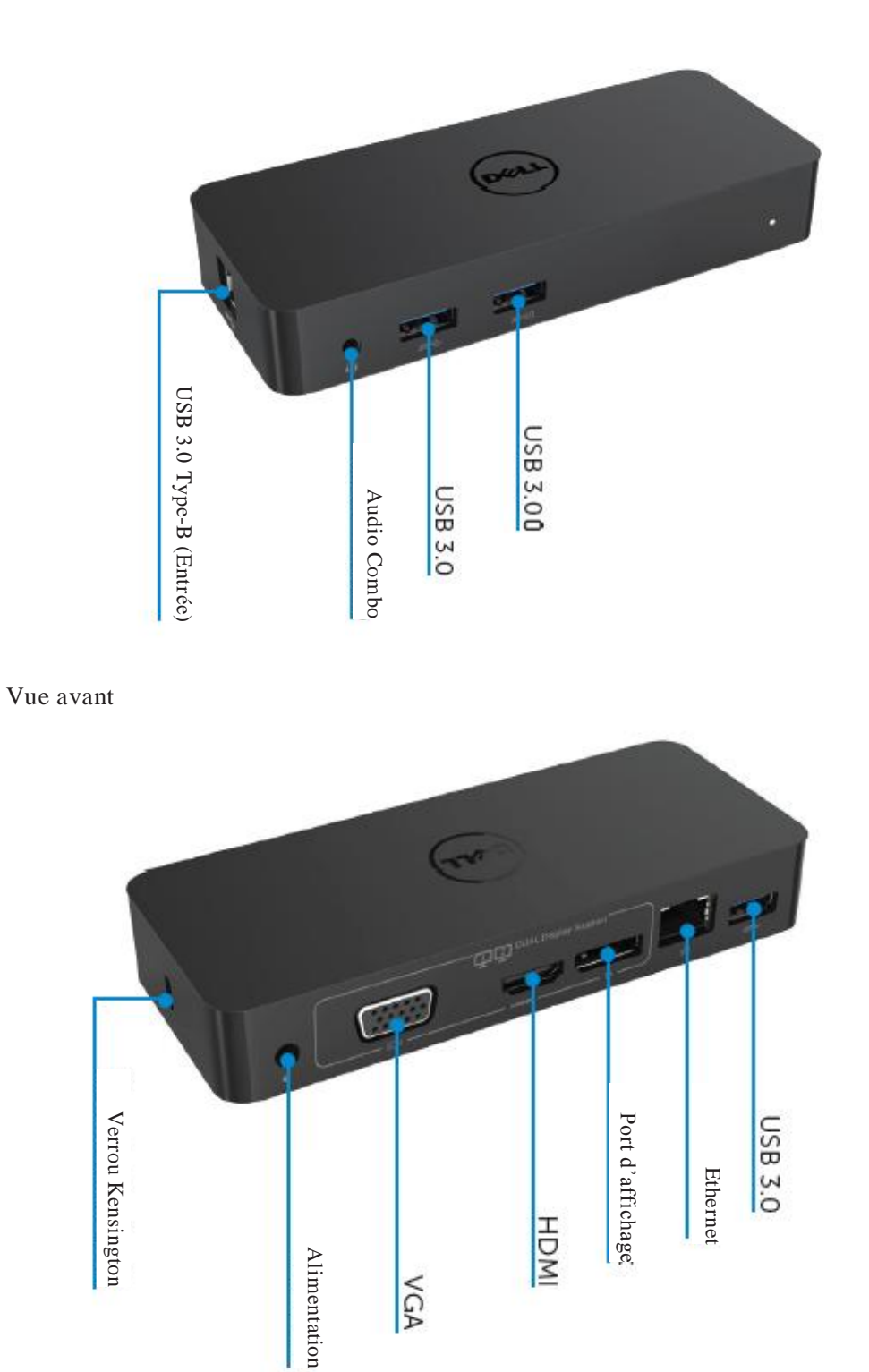

#### **Exigences du système recommandé**

#### Matériel

Processeur: Intel Core i5 ou i7 2 + GHZ / AMD Llano ou version supérieure

Mémoire: 4 GB

Carte vidéo: Intel HD 4000, ATI Radeon HD5/6XXX, NVidia GeForce 4XXM ou version supérieure\*

\* Tout Intel Core 2 Quad, i3, i5, i7 ou AMD Phenom, Jaguar répond également aux spécifications du processeur.

USB: Au moins un port USB 3.0

#### Système d'exploitation

Win 7/Win 8/ Win 8.1/Win 10; 32/64bits Chrome OS R51 en avant

#### **Adaptateur de puissance recommandée**

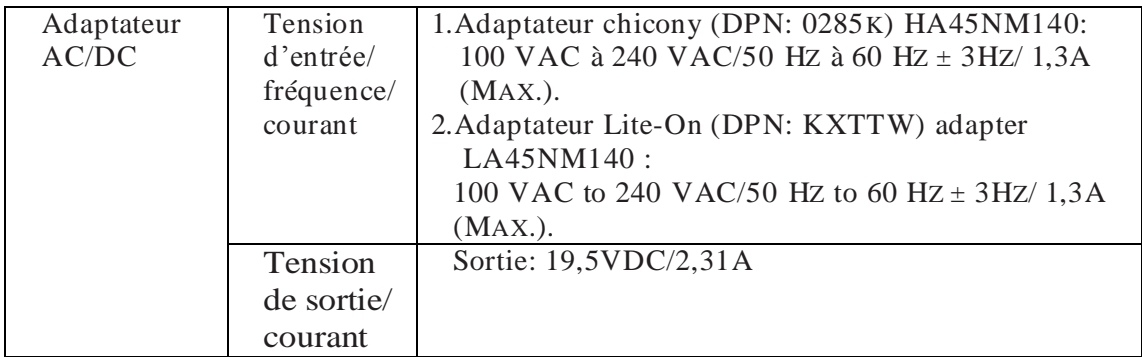

#### **Température de fonctionnement**

La température de fonctionnement maximal est de 40oC

#### **Configuration de Windows 7/8/8.1/10**

#### **Remarque:** Configuration sans appareil USB.

1. Connectez votre station d'accueil sur votre laptop.

Il est recommandé de télécharger les derniers pilotes à partir du lien d'affichage du site web [www.displaylink.com/support](http://www.displaylink.com/support)

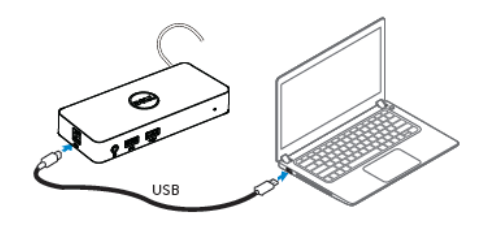

Pour les administrateurs TI/réseaux, veuillez visiter le lien pour une installation de la solution d'entreprise. (\*Enregistrement d'utilisateur requis) http://www.displaylink.com/corporateinstall/

- 2. Windows démarre l'installation du pilote du lien d'affichage automatiquement.
- 3. Veuillez suivre les instructions qui s'affichent à l'écran jusqu'à la fin de l'installation

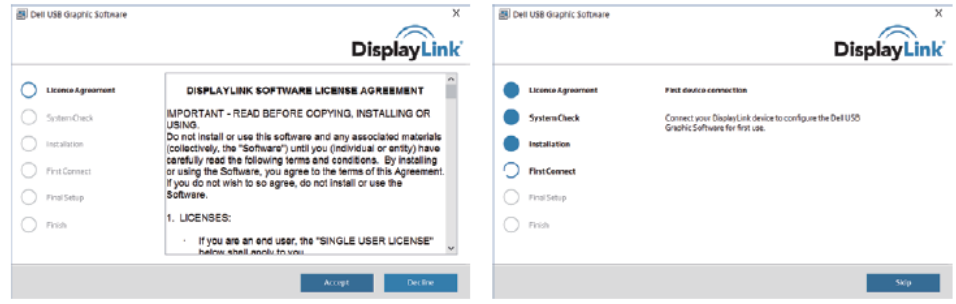

4. Connectez votre station d'accueil et vos périphériques à votre PC.

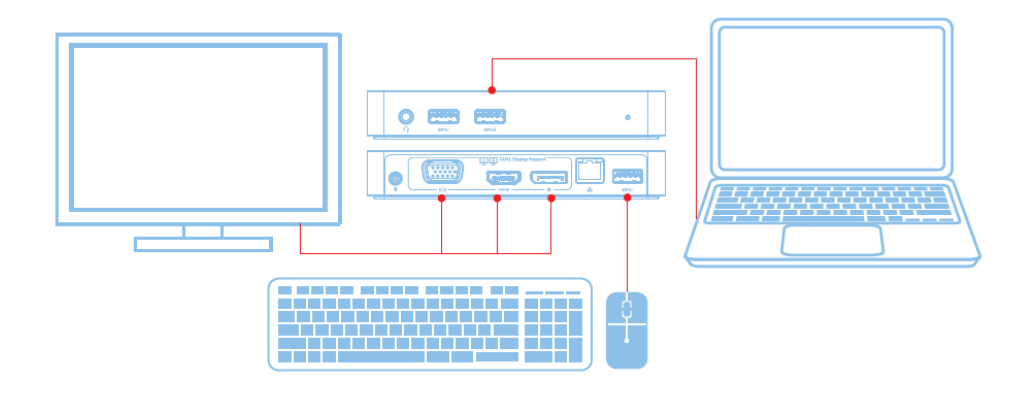

## **Fonctionnalités**

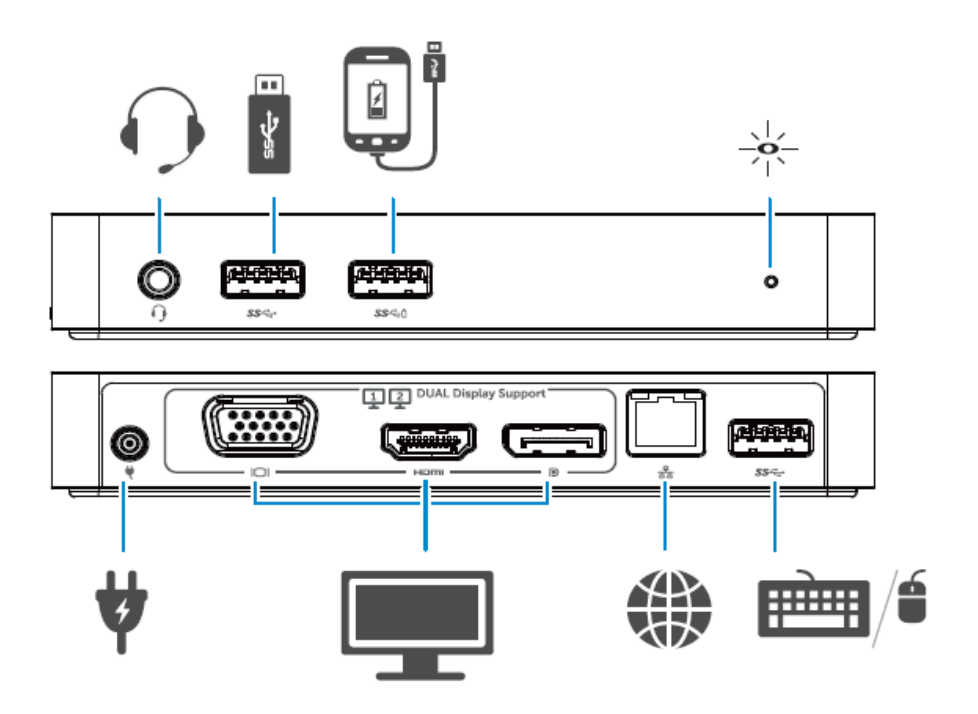

## **Menu de gestion de DisplayLink**

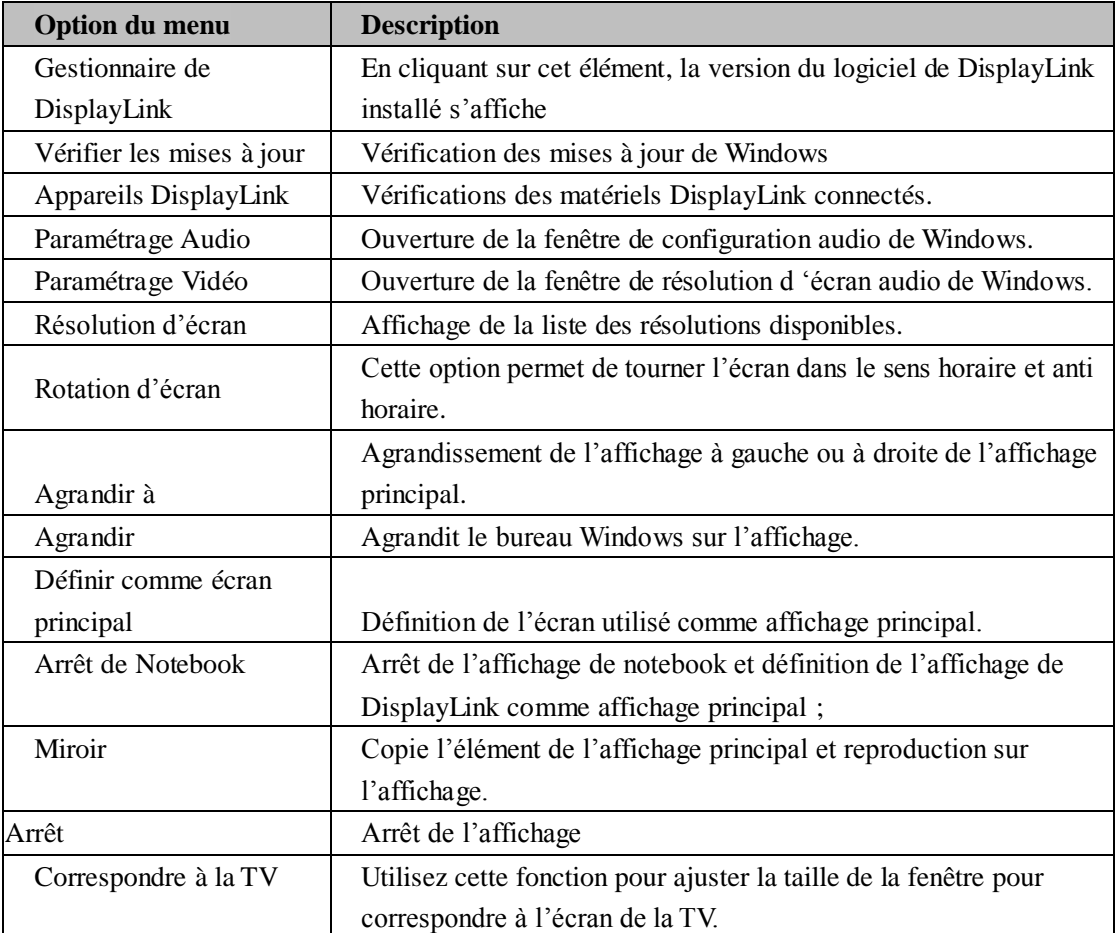

#### **Paramétrer l'affichage pour correspondre au mode agrandi**

- 1. Cliquer sur l'icône de DisplayLink. ()
- 2. Sélectionner **Agrandir**

L'appareil est à présent agrandi dans la direction précédente le dernier affichage. Pour un plus grand contrôle, utiliser le sous menu Agrandi et sélectionner l'une des options. Cette opération met l'appareil en mode agrandi et le place à gauche/droit/bas/haut de l'écran principal (primaire).

#### **Paramétrer l'affichage dans le mode miroir**

- 1. Cliquer sur l'icône de DisplayLink, @
- 2 Select **Miroir**

La résolution, la profondeur de la couleur et le taux de rafraîchissement de l'écran primaire sont appliqués à l'écran connecté à l'appareil graphique USB de DisplayLink.

#### **Correspondre à la configuration TV**

1. Pour configurer afin de correspondre à la TV, choisir l'option dans DisplayLink GUI. Les interfaces suivantes apparaissent:

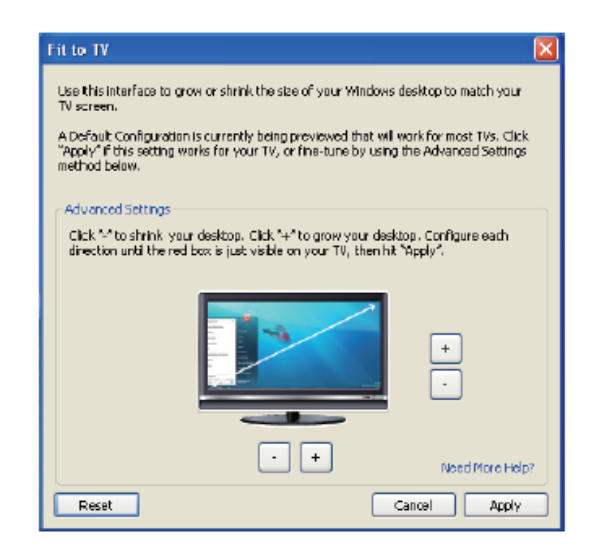

2. VOUS VERREZ EGALEMENT UNE BORDURE ROUGE SUR L'ECRAN DE DISPLAYLINK.

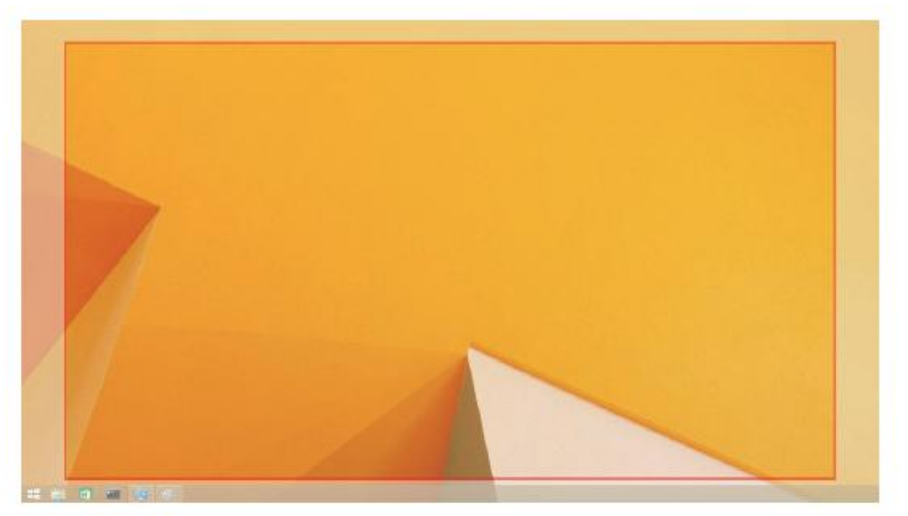

La bordure rouge indique la taille de la nouvelle fenêtre du bureau. Utilisez les contrôles « + » et « -« de TV GUI pour changer la taille de la bordure rouge jusqu'à ce qu'elle corresponde à l'écran de la TV.

- $\mathscr{O}$ Remarque: La configuration fine de la bordure pourrait être effectuée en appuyant et en maintenant enfoncé la touche CTRL et en cliquant sur « + » et « -«
- 3. Une fois la bordure rouge aux côtés de l'écran TV, cliquer sur click Appliquer pour redimensionner l'écran de Windows.

## **Questions fréquemment posées au sujet de la station d'accueil – D1000 de double affichage Dell USB 3.0**

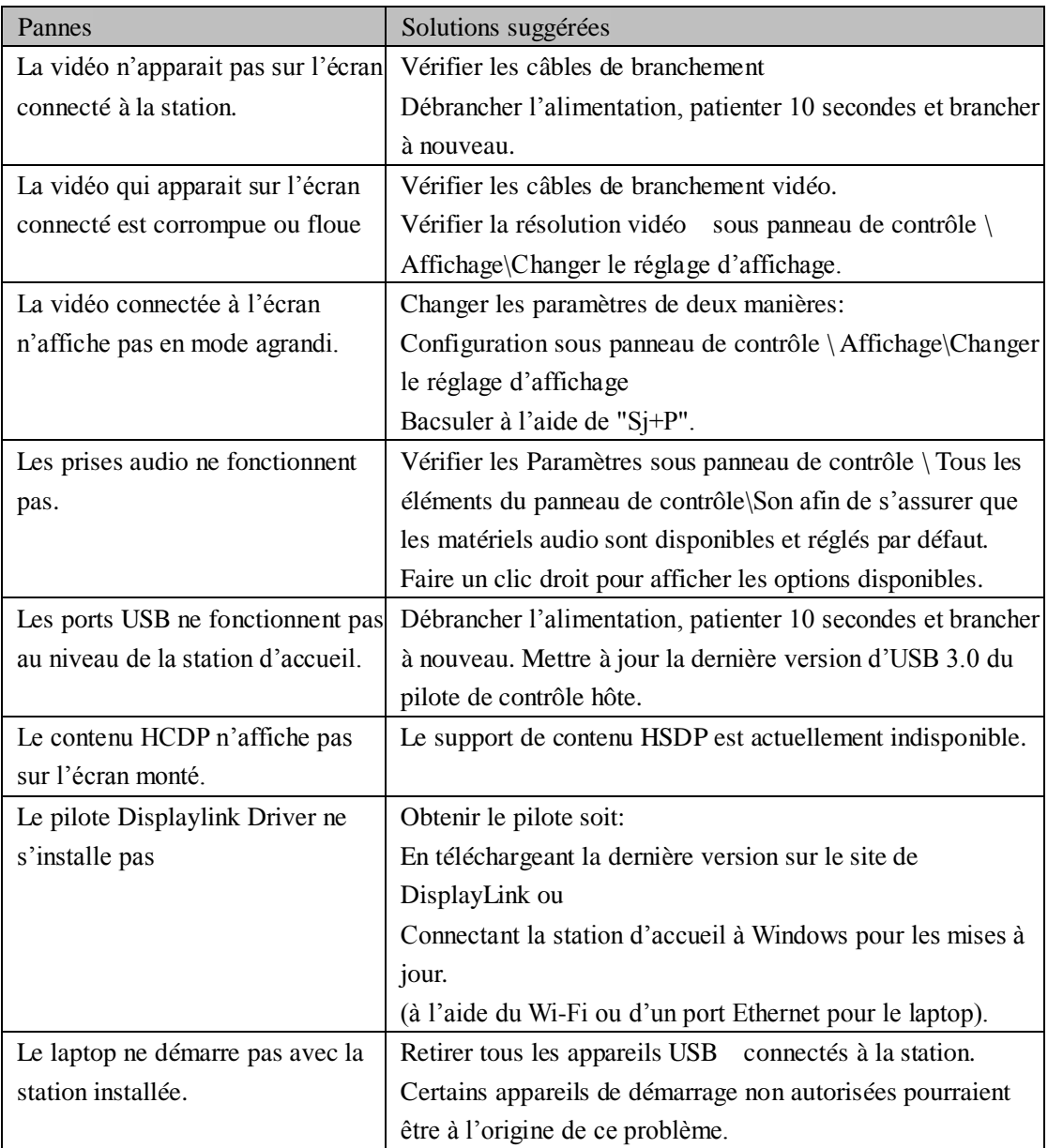

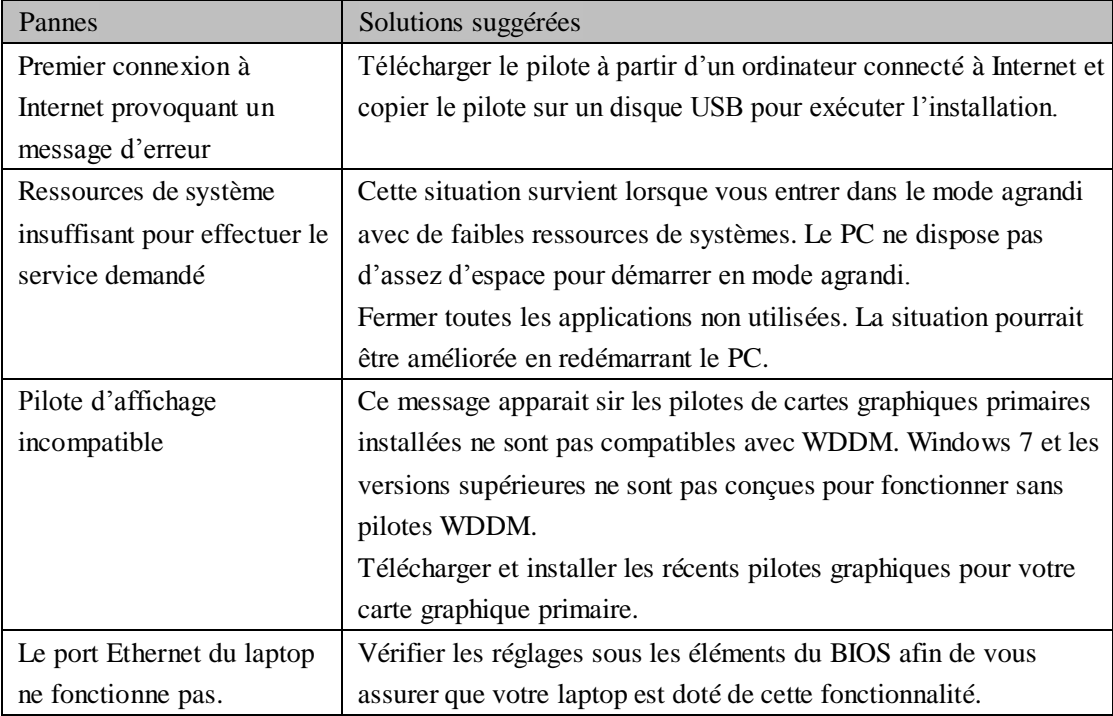

## **Indication de puissance LED**

Mode de fonctionnement normal: Lumière blanche brillante Plateforme de veille : Lumière blanche Alimentation d'arrêt : Lumière éteinte

## **Information réglementaire**

La station d'accueil – D1000 de double affichage Dell USB 3.0 est conforme aux règlements FCC/CE ainsi qu'aux exigences mondiales en matière d'ingénierie et d'environnement

#### **Contacter Dell:**

- 1. Visiter le site we[b www.dell.com/support](http://www.dell.com/support)
- 2. Sélectionner votre catégorie de support
- 3. Sélectionner le service approprié ou le lien de support en fonction de votre besoin ou

## Visiter le site:

[http://www.displaylink.com/support/.](http://www.displaylink.com/support/)

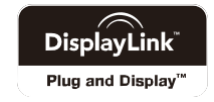